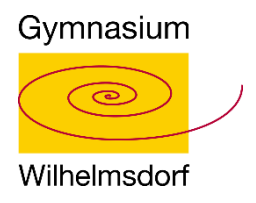

# **Wie kann ich als SchülerIn meine hinterlegte Emailadresse ändern?**

### **1. Schritt: Melde dich mit deinen Benutzerdaten bei Webuntis an**

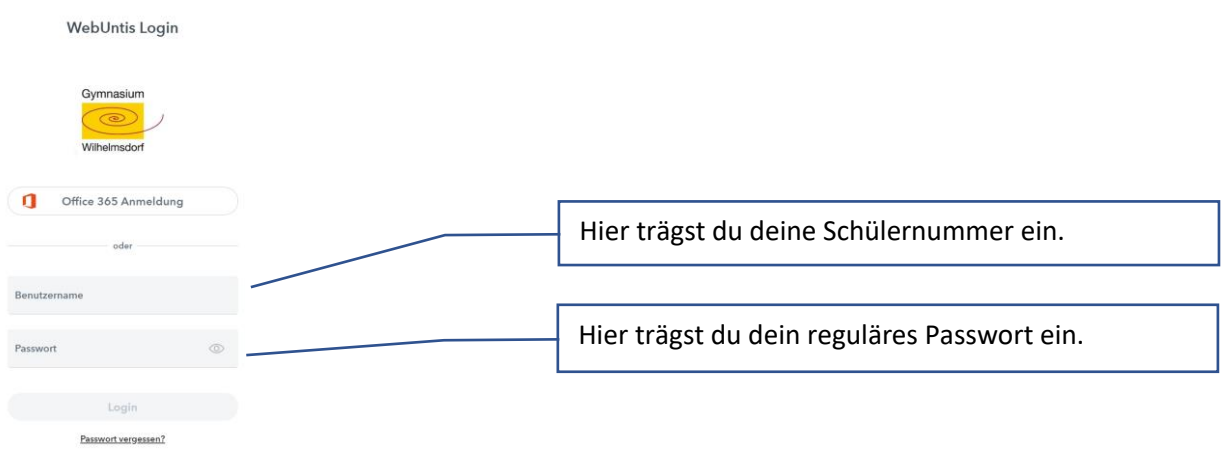

### **2. Schritt: Öffne dein Profil**

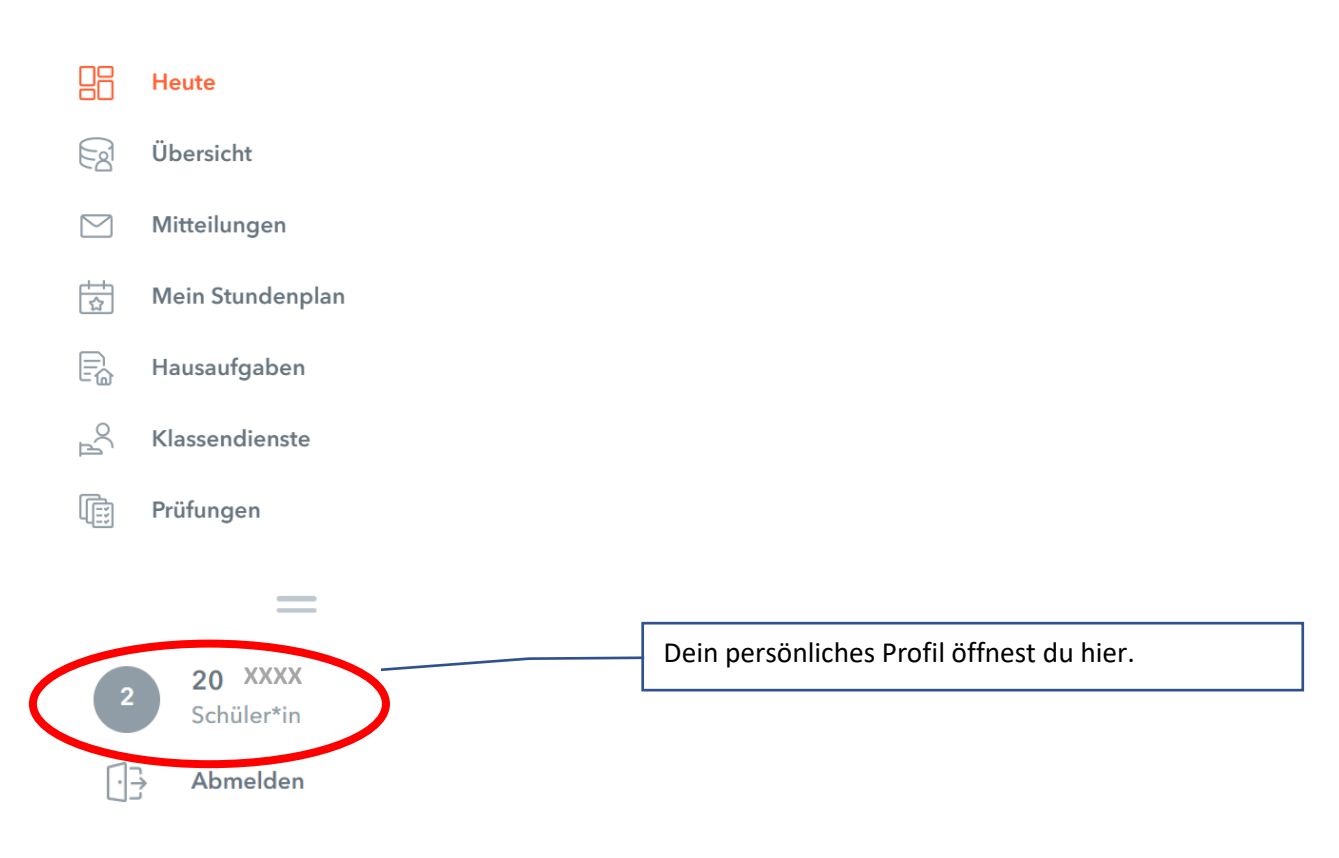

#### **3. Schritt: Emailadresse ändern**

Ersetze die hinterlegte Office-Adresse durch deine persönliche Emailadresse.

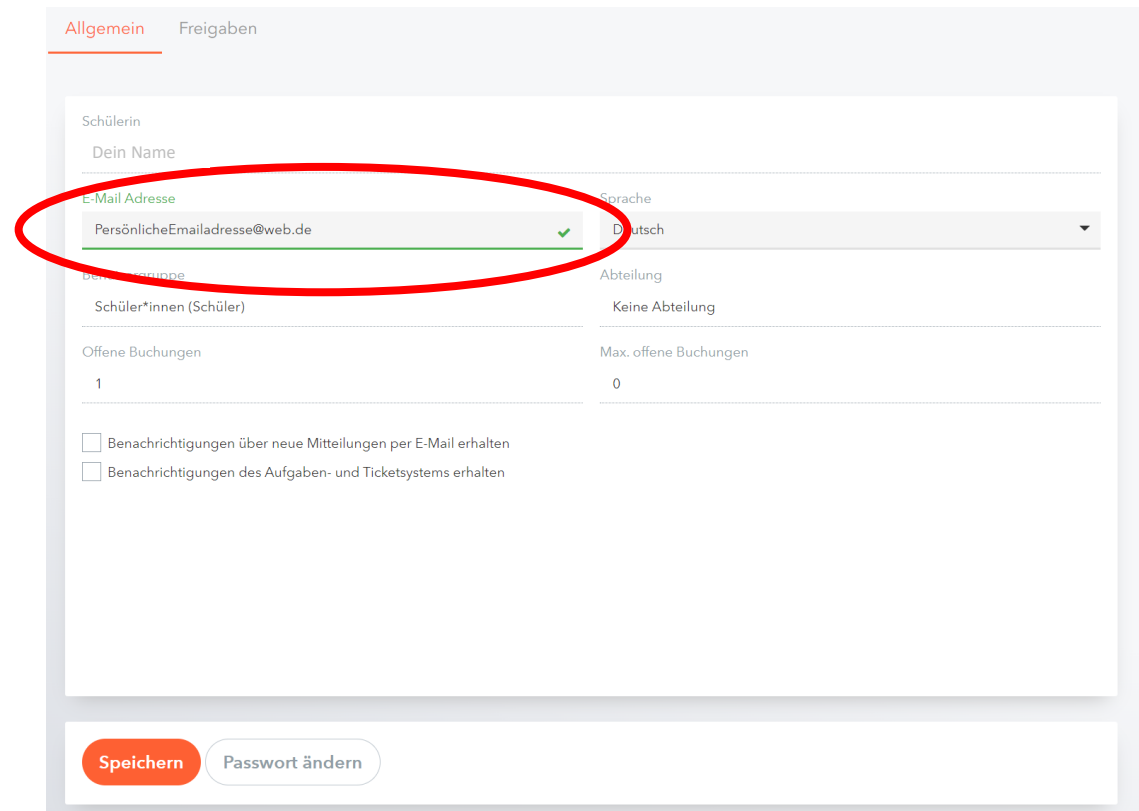

## 4. Schritt: Schließe den Vorgang mit "Speichern" ab.

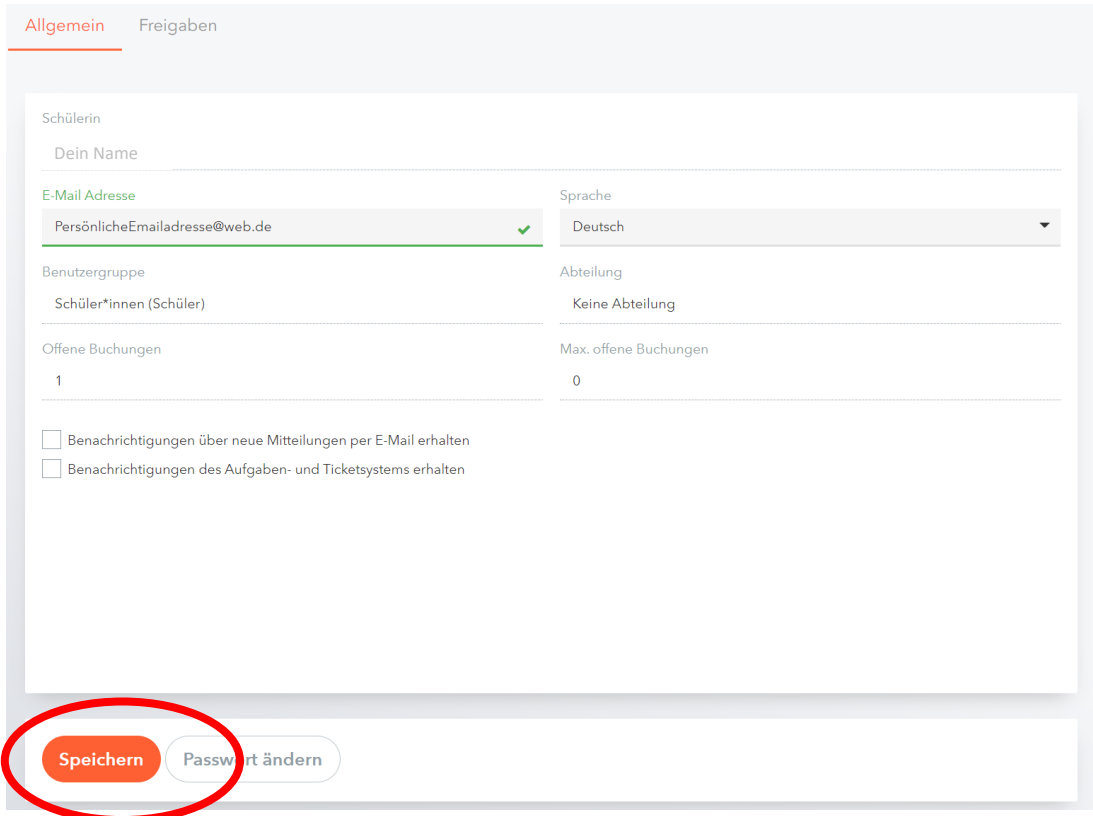